# **Vous sentez-vous [scientifique?](https://www.inaturalist.org/projects/mcgill-university-s-bioblitz-2023)**

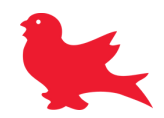

## **Identifiez les espèces que vous rencontrez avec votre téléphone!**

**L'application iNaturalist utilise l'intelligence artificielle (IA) pour identifier tout ce qui est vivant:**

- **- insectes**
- **- plantes**
- **- animaux**
- 
- **- champignons**

#### **Comment faire?**

**1. Prenez une photo descriptive du spécimen en appuyant sur "Observer"**

#### **2. Téléversez votre observation**

**dans l'application iNaturalist Note : L'heure et le lieu devraient s'ajouter automatiquement. Sinon, vérifiez vos réglages de partage.**

#### **3. Consultez les suggestions faites par l'intelligence artificielle**

Qu'avez-vous vu? Voir les suggestions

**4. D'autres scientifiques et naturalistes vérifierons vos observations, jusqu'à ce qu'elles atteignent le grade "Niveau de recherche". À ce stade, vous contribuez aux bases de données de biodiversité locales.**

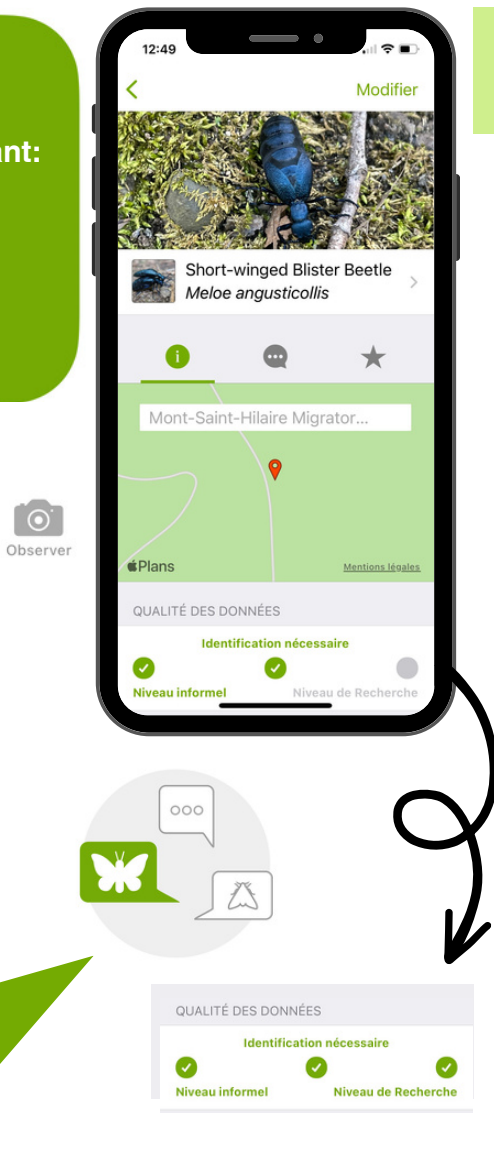

## **Comment prendre une photo descriptive?**

## **Conseil 1: Se rapprocher**

Prendre des photos près du sujet pour capturer suffisamment de détails

## **Conseil 2: Prendre des photos de plusieurs angles**

Inclure: Les fleurs, les feuilles, et la plante au complet  $O<sub>U</sub>$ La tête, le corps, et l'animal au complet

### **Conseil 3:**

**Prendre des photos bien mises au point**

Des photos de bonne qualité facilitent l'identification de l'espèce

**L'applicAatTioT<sup>n</sup> <sup>M</sup>EeNrliT<sup>n</sup> <sup>u</sup> IOtiliNse l'IA pour vous permettre d'identifier les oiseaux par leur chant.**

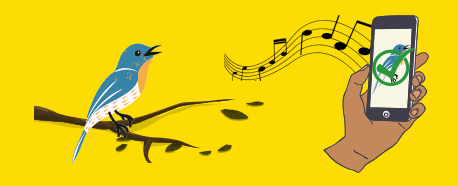

**Merlin contient aussi une base de données pour estimer la au moment de l'observation. probabilité d'observer cette espèce dans votre région**

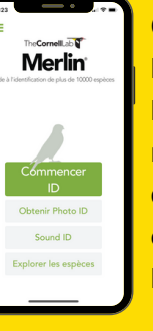

**Ces prédictions se basent sur les saisons, le trajet des espèces migratrices et les données d'autres ornithologues utilisant l'application.**

**Powered by** *i*Naturalist

The CornellLab<sup>S</sup> Merlin

# **Want to be a [Scientist?](https://www.inaturalist.org/projects/mcgill-university-s-bioblitz-2023)**

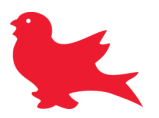

## **Identify species with your phone and contribute to biodiversity monitoring!**

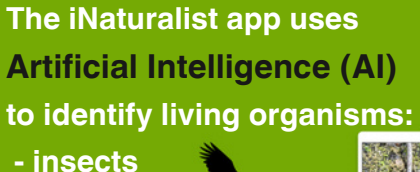

- 
- **- plants**
- **- animals**
- 
- **- mushrooms**

### **How to contribute:**

**1. Take a descriptive photo of the specimen by pressing the "observe" button**

#### **2. Upload your observation to the iNaturalist app**

**Note: the time and location should be added automatically, if not, check your privacy settings**

## **3. Consult the ID suggestion made by**

**the app**

 $\frac{1}{2}$  What did you see? View suggestions

**4. Other scientists and naturalist will confirm your identification, until your observation reaches the "Research Grade".**

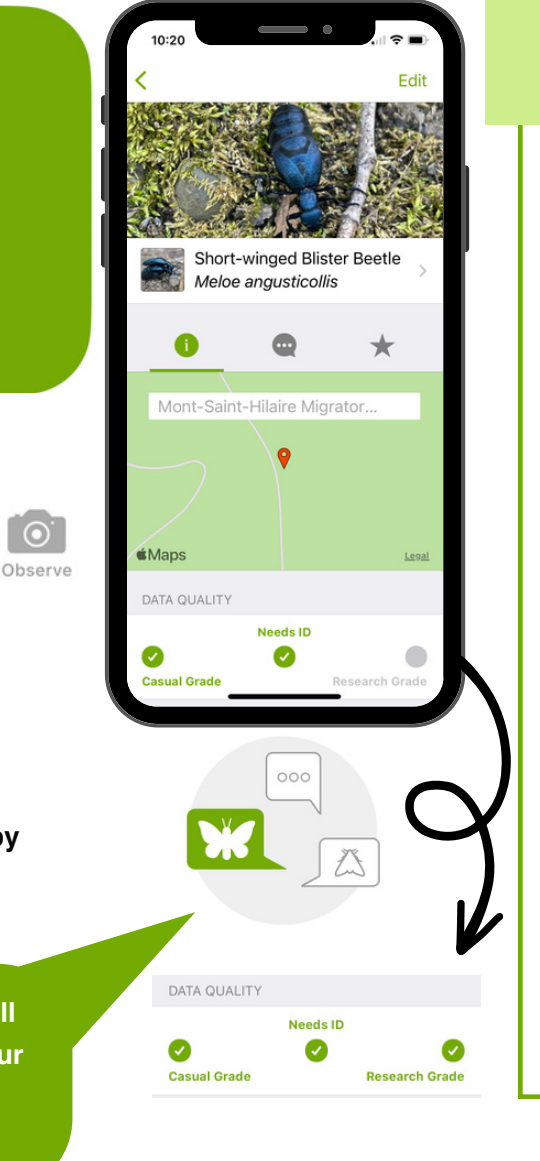

 $\odot$ 

## **How to take a descriptive photo? Tip #1: their song. Get closer** Take photos of your subject from a short distance away to capture enough detail **Tip #2: Take photos at multiple angles** Include: Flowers, stems, and the whole plant OR Head, body, and entire animal **Merlin Tip #3: Take pictures that are in focus** Sound ID Good quality photos make it easier to identify the species **Powered by**

**The MeArlinTaTpE<sup>p</sup> <sup>u</sup>NseT<sup>s</sup> IaOrtiNficial intelligence to identify birds by**

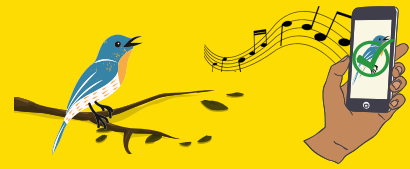

**Merlin's data base can help predict nearby bird species based on the probability of encountering them in your region at a given time of year.**

> **The predictions are based on seasons, migration patterns, and data entries made by other birders using the app.**

*i*Naturalist

The CornellLab<sup>S</sup> Merlin